# Comp 324/424 - Client-side Web Design

# Spring Semester 2024 Week 2

# Dr Nick Hayward

#### Course details

#### Lecturer

- Name: Dr Nick Hayward
- Office hours
  - Monday afternoon by appointment @ WTC
- Faculty Page

#### Course schedule

Important dates for this semester

- NO class Monday 15th January 2024
- Week 5 Project outline & mockup presentation
  - due Monday 12th February 2024 @ 4.15pm
- Spring break
  - NO class Monday 4th March 2024
- Week 10 DEV Week demo & presentation
  - -due Monday 18th March 2024 @ 4.15pm
- Week 15 Final project demo & presentation
  - -due Monday 22nd April 2024 @ 4.15pm
- Exam week: 29th April to 4th May 2024
- Final project report
  - -due Monday 29th April 2024 @ 4.15pm

# Coursework schedule

Presentations, reports &c.

- Week 5 Project outline & mockup
  - due Monday 12th February 2024 @ 4.15pm
- Week 10 Dev Week demo & presentation
  - due Monday 18th March 2024 @ 4.15pm
- Week 15 Final project demo & presentation
  - due Monday 22nd April 2024 @ 4.15pm
- Final project report
  - -due Monday 29th April 2024 @ 4.15pm

### Initial course plan - part 1

- Build and publish a web app from scratch
  - general setup and getting started
  - maintenance and publication
  - basic development and manipulation (HTML, CSS, JS...)
  - add some fun with Ajax, JSON, server-side...
  - initial testing...

### Initial course plan - part 2

- Augment and develop initial app
- Explore other options
  - further libraries and options
  - tools and workflows
  - visualisations, graphics...
  - publish (again...)
- Data options
  - self hosted (MongoDB, Redis...)
  - APIs
  - cloud services, storage (Firebase, Heroku, Mongo...)
  - Project management, build tools &c.

# Assignments and coursework

Course will include

- weekly bibliography and reading (where applicable)
- weekly notes, code and app examples, extras...
- weekly videos

### Coursework will include

- discussions
  - class and weekly discussion topics
- various exercises, code reviews &c.
- Project outline & mockup
  - due Monday 12th February 2024 @ 4.15pm
- Dev Week demo & presentation
  - due Monday 18th March 2024 @ 4.15pm
- end of semester final assessment
  - final presentation and demo due Monday 22nd April 2024 @ 4.15pm
  - final report due Monday 29th April 2024 @ 4.15pm

### Credits available during course

- course participation = 30
- discussions &c. = 5 per discussion
  - $-\sim 6$  discussions during semester
- course project
  - project outline & mockups = 15
  - Dev week = 25

- final demo & report = 50
- $\sim 150$  credits total

### Participation

Course total = 30

- in-class participation & attendance
- participation in class discussions
- participation in group projects
- peer review of demos
- ..

#### Discussions & exercises

Course total = 5 credits per topic

- discussions
  - sample websites, games, services...
  - design topics, UI and UX concepts
  - topics posted to Sakai Forum
  - $-\sim 5/6$  discussion topics during semester
  - 5 credits per discussion topic
- exercises
  - test course knowledge at each stage
  - help develop course project
- extras
  - peer review of project demos
  - code, application reviews
  - .

#### Project assessment

Initial overview

- combination project work
  - part 1 = Project outline & mockup 15 credits
  - part 2 =Dev week demo 25 credits
  - part 3 = Final demo and report 50 credits
- group project (max. 4 persons per group)
- design and develop a web app
  - purpose, scope &c. is group's choice
    - \* NO blogs, to-do lists, note-taking...
    - \* NO content management systems (CMSs) such as Drupal, Joomla, WordPress...
    - \* NO PHP, Python, Ruby, C# & .Net, Go, XML...
    - \* NO CSS frameworks such as Bootstrap, Foundation, Materialize...
  - must implement data from either
    - \* self hosted (MongoDB, Redis...)
    - \* APIs
    - \* cloud services, storage (Firebase, Heroku, Mongo &c.)
    - \* NO SQL...e.g. MySQL, PostgreSQL &c.

#### Project outline & mockup assessment

Course total = 15 credits

- begin development and design of a web application
  - built from scratch
    - \* HTML5, CSS...
  - builds upon examples, technology outlined during first part of semester
  - purpose, scope &c. is group's choice
  - NO blogs, to-do lists, note-taking...
  - presentation should include initial designs, mockups, and any current HTML5 and CSS

### Project outline & mockup assessment

Assessment will include the following:

- brief presentation or demonstration of current project work
  - $-\sim 10$  minutes per group
  - analysis of work conducted so far
  - presentation and demonstration...
    - \* outline initial project idea and concept
    - \* outline current state of web app concept and design
    - \* show mockups and designs
    - \* ..
  - due Monday 12th February 2024 @ 4.15pm

### Dev week demo & assessment

Course total = 25 credits

- continue development of a web application
  - built from scratch
  - HTML5, CSS, plain JavaScript...
- continue design and development of initial project outline and design
- working app (as close as possible...)
  - NO content management systems (CMSs) such as Drupal, Joomla, WordPress...
  - NO PHP, Python, Ruby, C# & .Net, Java, Go, XML...
  - NO CSS frameworks, such as Bootstrap, Foundation, Materialize...
  - NO CSS preprocessors such as Sass...
  - NO template tools such as Handlebars.js &c.
- data may be implemented from either
  - self hosted (MongoDB, Redis...)
  - APIs
  - cloud services (Firebase...)
  - NO SQL...e.g. (you may NOT use MySQL, PostgreSQL &c.)
- outline research conducted
- describe data chosen for application
- show any prototypes, patterns, and designs

#### Dev week demo & assessment

DEV week assessment will include the following:

- brief presentation or demonstration of current project work
  - $-\sim 10$  minutes per group
  - analysis of work conducted so far
    - \* e.g. during semester & DEV week
  - presentation and demonstration
    - \* outline current state of web app
    - \* explain what works & does not work
    - \* show implemented designs since project outline & mockup
    - \* show latest designs and updates
  - due Monday 18th March 2024 @ 4.15pm

### Final project assessment

Course total = 50 credits

- continue to develop your app concept and prototypes
- · working app
  - NO content management systems (CMSs) such as Drupal, Joomla, WordPress...
  - NO PHP, Python, Ruby, C# & .Net, Java, Go, XML...
  - NO CSS frameworks, such as Bootstrap, Foundation, Materialize...
  - NO CSS preprocessors such as Sass...
  - NO template tools such as Handlebars.js &c.
  - must implement data from either
    - \* self hosted (MongoDB, Redis...)
    - \* APIs
    - \* cloud services (Firebase &c....)
    - \* NO SQL...e.g. (you may NOT use MySQL, PostgreSQL &c.)
- explain design decisions
  - describe patterns used in design of UI and interaction
  - layout choices...
  - what else did you consider, and then omit? (again, why?)
- show and explain implemented differences from DEV week
  - where and why did you update the app?
  - perceived benefits of the updates?
- how did you respond to peer review?

# Final project assessment

Assessment will include the following:

- final presentation & demonstration of project work
  - $-\sim 10$  minutes per group
  - analysis of work conducted during semester
  - presentation and demonstration
    - \* outline state of web app concept and design
    - \* show final working version of web app
      - · explain designs, patterns &c.
      - · explain what does and does not work in the final app
      - · any other pertinent information on project design & development

- due Monday 22nd April 2024 @ 4.15pm
- final project report
  - written summary of project design, development, and research
  - no word/page limit...
  - suggested report outline will be provided
  - -due Monday 29th April 2024 @ 4.15pm

#### Goals of the course

A guide to developing and publishing interactive client-side web applications and publications.

Course will provide

- guide to developing client-side web applications from scratch
- guide to publishing web apps for public interaction and usage
- best practices and guidelines for development
- fundamentals of web application development
- intro to advanced options for client-side development
- ...

#### Course resources - part 1

website Course website is available at https://csteach324-424.gitlab.io

- timetable
- · course overview
- course blog
- weekly assignments & coursework
- bibliography
- links & resources
- course notes & extra notes
- videos

#### Course resources - part 2

#### GitLab

- course repositories available at https://gitlab.com/csteach324-424
  - weekly notes
  - examples
  - source code (where applicable)

#### Citation and attribution of work

- AI and associated generative tools may be used for project work
  - n.b. citation must be provided for any submitted material from such sources
  - e.g. code, documentation &c. generated by ChatGPT or other AI based services
- code submitted from other derived sources must also include an appropriate citation
  - e.g. from articles, websites, other projects, open source projects and repositories &c.

|  |  | • |  |
|--|--|---|--|

### Intro to Client-side web design

- allows us to design and develop online resources and publications for users
  - both static and interactive
- restrict publication to content
  - text, images, video, audio...
- develop and publish interactive resources and applications
- client-side scripting allows us to offer
  - interactive content within our webpages and web apps
- interaction is enabled via code that is downloaded and compiled, in effect, by the browser
- such interaction might include
  - a simple mouse rollover or similar touch event
  - user moving mouse over a menu
    - \* simple but effective way of interacting

#### Client-side and server-side - Part 1

#### Client-side

- scripts and processes are run on the user's machine, normally via a browser
  - source code and app is transferred to the user's machine for processing
- code is run directly in the browser
- predominant languages include HTML, CSS, and JavaScript (JS)
  - HTML = HyperText Markup Language
  - CSS = Cascading Style Sheets
  - $-\,$  many compilers and transpilers now available to ease this development
    - \* e.g. Go to JavaScript...
- reacts to user input
- code is often visible to the user (source can be read in developer mode etc...)
- in general, cannot store data beyond a page refresh
  - HTML5 and local web APIs are changing this...
- in general, cannot read files directly from a server
  - HTTP requests required
- single page apps create rendered page for the user

#### Client-side and server-side - Part 2

#### Server-side

- code is run on a server
  - languages such as PHP, Ruby, Python, Java, C#...
  - in effect, any code that can run and respond to HTTP requests can also run a server
- enables storage of persistent data
  - data such as user accounts, preferences...
- code is not directly visible to the user
- responds to HTTP requests for a given URL
- can render the view for the user on the server side

and so on...

### Getting started

- basic building blocks include HTML, CSS, and JS
- many tools available to work with these technologies
- three primary tools help with this type of development
- web browser
  - such as Chrome, Edge, Firefox, Opera, Safari...
- editor
  - such as Sublime, Microsoft's Visual Studio Code...
- version control
  - Git, (Mercurial, Subversion)
  - GitHub, Bitbucket...

### Getting started - Web Browsers

- choose your favourite
  - Chrome, Firefox, Safari, Edge...
  - not IE
- developer specific tools
  - Chrome etc view source, developer tools, JS console
  - Firefox also includes excellent developer tools
- cross-browser extension for web developers
  - Web Developer

### Getting started - Editors

Many different choices including

Linux, OS X, and Windows

- Sublime
- Visual Studio Code

# OS X specific

- BBEdit
  - TextWrangler

and so on.

#### Video - Atom 1.0

Source - YouTube - Introducing Atom 1.0

#### HTML - Intro

- acronym for HyperText Markup Language
- simple way to structure visual components of a website or web application
- HTML also uses keywords, or element tags
  - follow a defined syntax
- helps us to create web pages and web applications

- web browsers, such as Chrome or Firefox, may render for viewing
- an error can stop a web page from rendering
  - more likely it will simply cause incorrect page rendering
- interested in understanding the core of web page designing
  - understand at least the basics of using HTML

### HTML - structure of HTML

• basic HTML tag defines the entire HTML document

#### HTML - Element syntax - part 1

Constructed using elements and attributes, which are embedded within an HTML document.

Elements should adhere to the following,

- start with an opening element tag, and close with a matching closing tag
  - names may use characters in the range **0-9**, **a-z**, **A-Z**
- content is, effectively, everything between opening and closing element tags
- elements may contain empty or void content
- $\bullet\,$  empty elements should be closed in the opening tag
- most elements permit attributes within the opening tag

### HTML - Element syntax - part 2

An element's start tag adheres to a structured pattern, which may be as follows,

- 1. a < character
- 2. tag name
- 3. optional attributes, which are separated by a space character
- 4. optional space characters (one or more...)
- 5. optional / character, indicating a void element
- 6. a > character

For example,

```
<!-- opening element tag --> <div>
```

```
<!-- void element --> <br />
```

### HTML - Element syntax - part 3

An element's end tag also adheres to a pattern, again exactly as defined as following,

- 1. a < character
- 2. a / character
- 3. element's tag name (i.e. name used in matching start tag)
- 4. optional space characters (one or more...)
- 5. a > character

For example,

```
<!-- element's matching end tag --> </div>
```

**NB:** void elements, such as  $\langle br / \rangle$  or  $\langle img / \rangle$ , do *not* specify end tags.

### HTML - Element syntax - part 4

- HTML, XHTML, can be written to follow the patterns and layouts of XML
- HTML elements can also be nested with a parent, child, sibling...
  - relationship within the overall tree data structure for the document
- as the HTML page is loaded by a web browser
  - the HTML DOM (document object model) is created
- basically a tree of objects that constitutes the underlying structure
  - the rendered HTML page
- DOM gives us an API (application programming interface)
  - a known way of accessing, manipulating the underlying elements, attributes, and content
- DOM very useful for JavaScript manipulation

### Example - DOM structure & JavaScript

• traverse DOM tree with JavaScript generator

### HTML - attribute syntax - part 1

- HTML attributes follow the same design pattern as XML
- provide additional information to the parent element
- placed in the opening tag of the element
- follow the standard syntax of name and value pairs
- many different permitted legal attributes in HTML
- four common names that are permitted within most HTML elements
  - class , id , style , title

### HTML - attribute syntax - part 2

Four common names permitted within most HTML elements

- class
  - specifies a classname for an element
- id
  - specifies a unique ID for an element
- style
  - specifies an inline style for an element
- title
  - specifies extra information about an element
  - can be displayed as a tooltip by default

### NB:

- cannot use same name for two or more attributes
  - regardless of case
  - on the same element start tag

#### HTML - attribute syntax - part 3

A few naming rules for attributes

- empty attribute syntax
  - <input disable>
- unquoted attribute-value syntax
  - <input value=yes>
  - value followed by / , at least one space character after the value and before /
  - i.e. usage with a void element...
- single quoted attribute-value syntax
  - <input type='checkbox'>
- double quoted attribute-value syntax
  - <input title="hello">

### NB:

- further specific restrictions may apply for the above
- consult W3 Docs for further details
- above examples taken from W3 Docs Syntax Attributes Single Quoted

# Example - HTML - custom attributes - part 1

### Example - HTML - custom attributes - part 2

```
/*
  * attributes.js
  * - basic access for custom attributes
  */

// get example blockquote nodes
let quotes = document.body.getElementsByTagName('blockquote');

// loop through quotes - freeze quotes object using Array.from to create array
for (let quote of Array.from(quotes)) {
   if (quote.getAttribute('data-visible')) {
      quote.setAttribute('data-visible', 'false');
   }
}
```

• example - Basic Attribute

### Example - HTML - custom attributes - part 3

```
/*
 * attributes.js
 * - basic access for custom attributes
 * - add event listener for mouse click
 */

// get example blockquote nodes
let quote = document.getElementById('berryhead');

// add event listener to quotes object
quote.addEventListener('click', () => {
   if (quote.getAttribute('data-visible') === 'true') {
      quote.setAttribute('data-visible', 'false');
      quote.style.color = '#779eab';
   } else {
      quote.setAttribute('data-visible', 'true');
      quote.style.color = '#0000';
   }
});
```

- example Basic Attribute 2
- MDN Using Dynamic Styling Information

### HTML - Doctype - HTML5

- DOCTYPE is a special instruction to the web browser
  - concerning the required processing mode for rendering the document's HTML
- doctype is a required part of the HTML document
- first part of our HTML document
- should always be included at the top of a HTML document, e.g.

#### <!DOCTYPE html>

or

# <!doctype html>

- doctype we add for HTML5 rendering
- not a HTML element, simply tells the browser required HTML version for rendering

#### DOM Basics - intro

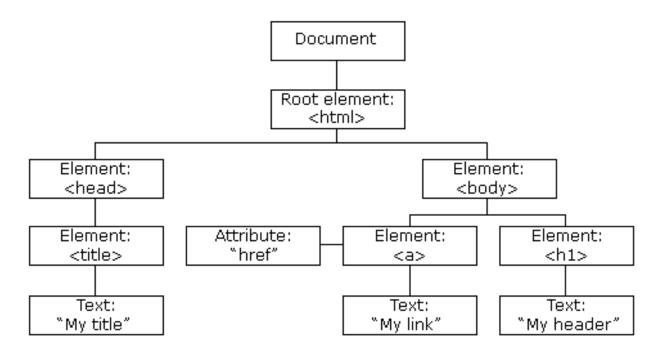

Figure 1: HTML DOM

### A brief introduction to the document object model (DOM)

• Source - W3Schools - JS HTML DOM

#### DOM Basics - what is DOM?

- DOM is a platform and language independent way
  - to access and manipulate underlying structure of HTML document
- structured as a representation of a tree data structure
  - its manipulation follows this same, standard principle
- DOM tree is constructed using a set of nodes
  - tree is designed as a hierarchical representation of the underlying document
- each node on our tree is an element within our HTML document
- ullet inherent hierarchical order originates with the  ${f root}$  element
  - root sits at the top of our tree
  - descends down following lineage from node to node
- each node is a child to its parent
  - we can find many siblings per node as well
- root at the top of the tree...

### Image - HTML DOM

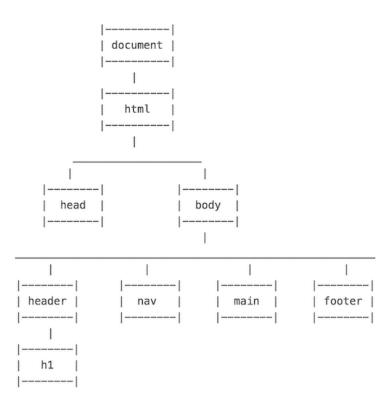

Figure 2: HTML DOM

#### DOM Basics - useful elements

element tag usage & description

<a href="html">container element for a HTML document</a>

| element tag                                                     | usage & description                                                               |  |  |  |
|-----------------------------------------------------------------|-----------------------------------------------------------------------------------|--|--|--|
| <head></head>                                                   | contains metadata and document information                                        |  |  |  |
| <body></body>                                                   | contains main content rendered as the HTML document                               |  |  |  |
| <header></header>                                               | page header                                                                       |  |  |  |
| <nav></nav>                                                     | navigation, stores and defines a set of links for internal or external navigation |  |  |  |
| <main></main>                                                   | defined primary content area of document                                          |  |  |  |
| <footer></footer>                                               | page footer                                                                       |  |  |  |
| <section></section>                                             | a section of a page or document                                                   |  |  |  |
| <article></article>                                             | suitable for organising and containing independent content                        |  |  |  |
| <aside></aside>                                                 | defines content aside from the content which contains this element                |  |  |  |
| <figure></figure>                                               | logical grouping of image and caption                                             |  |  |  |
| <img/>                                                          | image - can be local or remote using url in src attribute                         |  |  |  |
| <figcaption></figcaption>                                       | image caption                                                                     |  |  |  |
| <h1>, <h2></h2></h1>                                            | headings from 1 to 6 $(1 = largest)$                                              |  |  |  |
| <a></a>                                                         | anchor - link to another anchor, document, site                                   |  |  |  |
|                                                                 | paragraph                                                                         |  |  |  |
| <ul><li><ul><li><ol><li><dl></dl></li></ol></li></ul></li></ul> | unordered, ordered, definition lists                                              |  |  |  |
| <li><li>&lt;</li></li>                                          | list item, used with <ul>, <ol></ol></ul>                                         |  |  |  |
| <dt></dt>                                                       | definition term, used with <dl></dl>                                              |  |  |  |
| <dd></dd>                                                       | definition description, used with <dl></dl>                                       |  |  |  |
|                                                                 | standard table with rows, columns                                                 |  |  |  |
| >                                                               | table row, used with                                                              |  |  |  |
|                                                                 | table heading, used with  and child to                                            |  |  |  |
|                                                                 | table cell, used with  and child to                                               |  |  |  |
| <div></div>                                                     | non-semantic container for content, similar concept to <section></section>        |  |  |  |
| <span></span>                                                   | group inline elements in a HTML document                                          |  |  |  |
| <canvas></canvas>                                               | HTML5 element for drawing on the HTML page                                        |  |  |  |
| <video></video>                                                 | HTML5 element for embedding video playback                                        |  |  |  |
| <audio></audio>                                                 | HTML5 element for embedding audio playback                                        |  |  |  |

NB: <div> and <span> can be used as identifiers when there is no other suitable element to define parts of a HTML5 document. e.g. if there is no defined or significant semantic meaning...

# DOM Basics - sample

```
<main>
     <section>
       >
         Welcome to the Ancient Egypt information site.
       <figure>
         <img src="philae-demo2.jpg" alt="philae temple" width="333px"</pre>
         height="200px">
         <figcaption>Ptolemaic temple at Philae, Egypt</figcaption>
       </figure>
     </section>
     <aside>
       Temple at Philae in Egypt is Ptolemaic era of Egyptian history.
     </aside>
   </main>
   <footer>
     foot of the page...
   </footer>
 </body>
</html>
```

• Demo - DOM Basics - Sample

### DOM Basics - index.html page

#### index.html usage and structure

- basic index.html page for loading web apps
- app will start with the index.html document
  - html pages saved as .html or .htm
  - .html more common...
- index.html acts as a kickstart
  - for loading and rendering the app
  - loads other app resources CSS, JS...
- consistent elements in the HTML DOM
  - <html> , <head> , and <body>
- HTML5 apps will add
  - <header> , <main> , and <footer> (when required)
  - many other elements for building the app...

### HTML Basics - metadata & <head> element - part 1

- part of a HTML document's metadata
- allows us to set metadata for a HTML page
- customised just for that page or replicated as a site-wide implementation
- we can add numerous additional elements to <head>
- add similar links and code for JavaScript
  - use the <script> element & attributes such as type and src
  - HTML4 requires type and src
  - HTML5 requires src

```
<!-- HTML4 and XHTML -->
<script type="text/javascript" src="script.js"></script>
<!-- HTML5 -->
<script src="script.js"></script>
```

### HTML Basics - metadata & <head> element - part 2

- add a <title> element with text added as the element content
  - shown in the browser tab or window heading

# <title>Our Page Title</title>

• set a default base address for all relative URLs in links within our HTML

```
<base href="/media/images/" target="_blank">
```

• links now simply use the base URL or override with full URL

```
<img src="image.jpg">
<a href="http://www.flickr.com">Flickr</a>
```

• <meta /> adds metadata about the HTML document

```
<meta name="description" content="The Glass Bead Game" />
<meta name="keywords" content="novel, fiction, herman hesse, electronic edition" />
```

# HTML Basics - <head> element example

# HTML Basics - <body> - part 1

#### intro

- to define the main body of the web page we use the <body> element
- headings can be created using variants of
  - <h1>, <h2>....<h6>
- we can now add some simple text in a element

### ...

• add a line break using the <br/> element

- <br /> for strict XHTML void
- <hr> element adds a horizontal line
  - <hr /> for strict XHTML void
  - implies rendering division
  - instead of defined structural divide...
- comments can also be added through our HTML

```
<!-- comment... -->
```

```
HTML Basics - <body> - part 2
```

### linking

- linking is an inevitable part of web design and HTML usage
- can be considered within three different contexts
  - linking to an external site
  - linking to another page within the same site
  - linking different parts of the same page
- add links to text and images within the HTML
- <a> element for links plus required attributes, e.g.

```
<!-- external link -->
<a href="http://www.google.com/">Google</a>
<!-- email link -->
<a href="mailto:name@email.com">Email</a>
<!-- internal page link -->
<a href="another_page.html">another page</a>
<!-- define internal anchor - using name attribute -->
<a name="anchor">Internal anchor</a>
<!-- define internal anchor - using ID attribute -->
<a id="anchor">Anchor</a>
<!-- internal anchor link -->
<a href="#anchor">Visit internal anchor</a>
<!-- internal anchor link on another page -->
<a href="/another_page.html#anchor">Visit internal anchor</a>
<!-- internal anchor link on a page on an external site -->
<a href="https://www.test.com/test.html#anchor">Visit internal anchor on external site</a>
```

• Demo - HTML - Internal Anchor

```
HTML Basics - <body> - part 3
```

#### linking - cont'd

- standard attributes supported by <a> element include
  - class, id, lang, style, title...
- optional attributes are available for <a> element including
  - target, href, name...
- target attribute specifies where the link will be opened relative to the current browser window
- possible attribute values include

```
<!-- open link in new window or tab -->
_blank
```

```
<!-- same frame -->
_self
<!-- open within parent frameset -->
_parent
<!-- open in the same window -->
_top
```

• Demo - HTML - Internal Anchors with Scroll

### Video - Hyperlink

TED: How the hyperlink changed everything

Source - YouTube

HTML Basics - <body> - part 4

#### images

- <img> allows us to embed an image within a web page
- <img> element requires a minimum src attribute

```
<img src="image.jpg" />
<img src="image.jpg">
```

- other optional attributes include
  - class, id, alt, title, width, height...
- use images as links
- image maps

```
<map name="textmap">
   <area shape="rect" coords="..." alt="Quote 1" href="notes1.html" />
   </map>
```

• Demo - Woolf Online

HTML Basics - <body> - part 5

#### tables

- organise data within a table starting with the element
- three primary child elements include
  - table row, table header, table data
  - , , <</pre>

```
<caption>424 - basic test table</caption>

heading 1
heading 2

r>
row 1, cell 1
```

- also add a <caption>
- span multiple columns using the colspan attribute
- span multiple rows using the rowspan attribute
- Demo Basic Structural Example

#### Demos

- Basic Attribute
- Basic Attribute 2
- Basic Structural Example
- DOM Basics Sample
- Traverse DOM tree with JavaScript generator

Resources

- $\bullet$  Jaffe, Jim., Application Foundations For The Open Web Platform. W3C. 10.14.2014. http://www.w3.org/blog/2014/10/application-foundations-for-the-open-web-platform/
- JS Info DOM Nodes
- W3 Docs for further details